# Wstęp do Informatyki i Programowania Laboratorium: Lista 0 Środowisko programowania

Przemysław Kobylański

# Wprowadzenie

Każdy program w C musi zawierać przynajmniej funkcję o nazwie main():

```
int main ()
\{. . .
  return 0;
}
```
Aby możliwe było czytanie danych i drukowanie wyników, trzeba dołączyć plik nagłówkowy biblioteki standardowego wejścia i wyjścia (stdio). Wykonuje się to umieszczając na początku programu dyrektywę include:

```
\#include \ltstdio.h>
int main ()
{
   . . .
  return 0;
}
```
Każda zmienna jaką używamy w funkcji do przechowywania wartości musi być zadeklarowana na początku funkcji:

```
\#include <stdio.h>
int main ()
{
  int x;
  int y;
  int z ;
   . . .
  return 0;
}
```
Do przeczytania wartości służy funkcja scanf():

```
\#include < stdio .h>
int main ()
\{int x;
   int y ;
   int z ;
   \operatorname{scanf} ( "%d", \&x);
   \operatorname{scanf}(\sqrt[m]{d^n}, \&y);
    . . .
   return 0;
}
```
Wartości całkowite typu int czyta się formatem %d, natomiast wartości rzeczywiste typu float (pojedynczej dokładności) formatem %f.

Aby podstawić wyliczoną wartość pod zmienną należy użyć instrukcji podstawienia:

```
\#include \ltstdio.h>
int main ()
{
   int x ;
   int y;
   int z ;
   \operatorname{scanf} ("%d", \&x);
   \operatorname{scanf} ("%d", \&y);
   z = x+y;. . .
   return 0;
}
```
Wartość dowolnego wyrażenia (w tym tak prostego jak złożonego z pojedynczej zmiennej) można wydrukować za pomocą funkcji printf():

```
\#include <stdio.h>
int main ()
\{int x ;
  int y ;
  int z ;
  scan f("%d", \&x);\operatorname{scanf} ("%d", \&y);
  z = x+y;print f("Suma%d_i%d_wvynosi%d. \n^ "w', x, y, z);return 0;
}
```
Wartości całkowite drukuje się przy użyciu formatu %d, natomiast rzeczywiste formatem %f.

Opis podstawowych poleceń systemu Linux, w tym korzystanie z prostego edytora tekstowego, znajduje się w dodatku A.

Po utworzeniu pliku ze źródłami programu, należy go skompilować za pomocą polecenia clang opisanego w dodatku B.

Aby ułatwić kompilację i usuwanie niepotrzebnych plików będziemy przygotowywać pliki Makefile dla polecenia make. Krótki opis tego polecenia zamieszczono w dodatku C.

### Zadanie 1

Napisz program, który wczytuje dwie liczby rzeczywiste (typu float) i wyprowadza ich sumę, różnicę, iloczyn i iloraz.

# Zadanie 2

Napisz program, który przekształca temperaturę podaną w stopniach Celsjusza na temperaturę w stopniach Fahrenheita. Związek pomiędzy temperaturą wyrażoną w stopniach Celsjusza i stopniach Fahrenheita wyraża się wzorem  $F = 1.8 \cdot C + 32.$ 

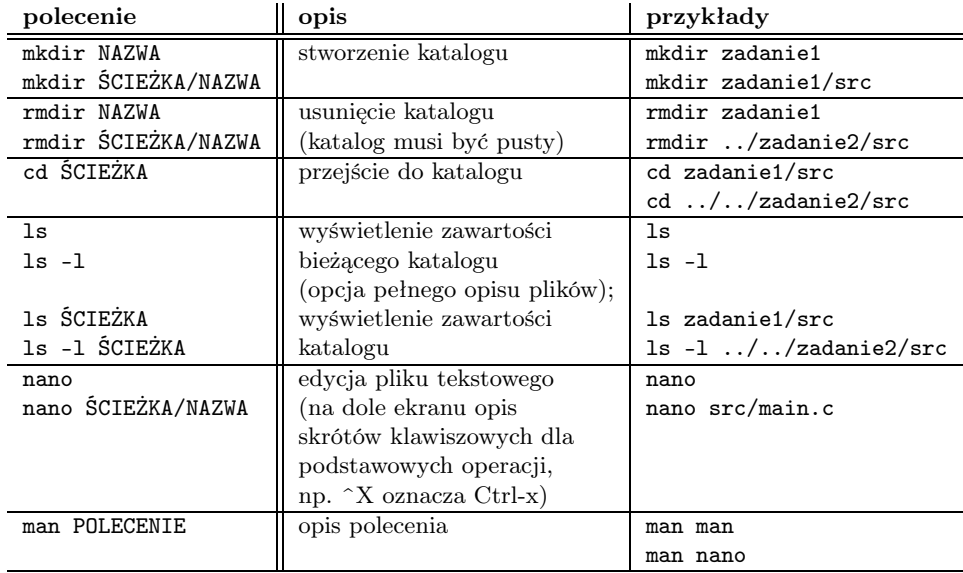

# A Podstawowe polecenia Linuxa

### B Skrócony opis polecenia clang

Do kompilacji programów w języku C używać będziemy polecenia clang. Załóżmy, że następujące źródła programu znajdują się w pliku witaj.c:

```
\#include <stdio.h>
int main ()
{
   print f("witaj\_swiecie! \n\mid n");}
```
Aby skompilować program wystarczy wydać polecenie: clang witaj.c Skompilowany program wykonywalny znalazł się w pliku a.out

Można teraz go uruchomić wydając polecenie: ./a.out

Zwróć uwagę na kropkę w powyższym poleceniu, która wskazuje, że plik a.out znajduje się w bieżącym katalogu.

Jeśli chcemy aby wykonywalny program znalazł się w pliku witaj, zamiast a.out, należy wydać polecenie: clang -o witaj witaj.c

Opcja -o służy do określenia nazwy pliku wykonywalnego.

Programy kompilować będziemy z dodatkową opcją -Wall nakazującą kompilatorowi informować o wszystkich ostrzeżeniach:

```
$ clang -Wall -o witaj witaj.c
witaj.c: In function 'main':
witaj.c:5: warning: control reaches end of non-void function
$
```
Ostrzeżenie control reaches end of non-void function oznacza, że w funkcji main (dokładniej w wierszu 5 pliku witaj.c) sterowanie, tj. wykonywanie, osiąga klamrę zamykającą definicję funkcji, mimo tego, że została ona zadeklarowana jako zwracająca wartość typu całkowitego (int).

Na program należy poprawić dopisując między instrukcją printf(...) a klamrą } instrukcję return 0;

Program po poprawieniu wygląda następująco:

```
\#include \ltstdio.h>
int main ()
{
  print f("witaj\_swiecie! \n\mid n");
  return 0:
}
```
Tym razem kompiluje się beż żadnych ostrzeżeń:

```
$ clang -Wall -o witaj witaj.c
$
```
Jeśli w programie korzysta się z funkcji bibliotecznych, to należy za pomocą opcji -l podać nazwę wykorzystywanej biblioteki.

Dla przykładu, jeśli program calkowanie.c korzysta z funkcji matematycznych, to kompilujemy go poleceniem: clang -o calkowanie calkowanie.c -lm

Opcja -lm w powyższym poleceniu zawiera nazwę m biblioteki funkcji matematycznych.

Więcej o poleceniu clang można dowiedzieć się z jego opisu uzyskanego poleceniem: man clang

Opis ten zawiera ponad 8800 wierszy i większość opisanych w nim opcji wykracza poza zakres wykładu ze Wstępu do Informatyki i Programowania a nawet innych, bardziej zaawansowanych, kursów.

## C Skrócony opis polecenia make

Jeśli często wykonujemy kompilację, a szczególnie w przypadku dużych projektów podzielonych na wiele plików źródłowych, przydatne jest użycie polecenia make.

Polecenie to czyta plik Makefile, w którym za pomocą reguł opisuje się w jaki sposób jakie pliki otrzymać z jakich plików:

```
CO: Z CZEGO
        JAK
```
Ważne jest aby polecenia w opisie JAK zapisane były po znaku tabulacji. Powróćmy do przykładowego programu witaj.c z dodatku B. W pliku Makefile wpiszemy następujące trzy reguły:

```
all: witaj
```

```
witaj: witaj.c
        clang -Wall -o witaj witaj.c
```
clean:

rm -f witaj  $*$ 

Pierwsza reguła:

all: witaj

opisuje jak wszystko (ang. all) skompilować. Podano w niej, że w tym celu potrzebny będzie plik witaj. Część JAK reguły jest pusta, gdyż jeśli otrzyma się plik witaj, to nic już nie trzeba robić.

Druga reguła:

```
witaj: witaj.c
        clang -Wall -o witaj witaj.c
```
opisuje, że plik witaj otrzyma się z pliku witaj.c wykonując polecenie: clang -Wall -o witaj witaj.c

Ostatnia reguła:

#### clean: rm  $-f$  witaj  $*$

opisuje co zrobić by posprzątać (usunąć niepotrzebne pliki). W tym celu należy wykonać polecenie: rm -f witaj \*

Koniecznie zwróć uwagę na znak tyldy ~. Bez niego usunięte byłyby wszystkie pliki (wzorzec \* pasuje do każdej nazwy pliku) a tak zostaną usunięte tylko stare (poprzednie) wersje plików (w systemach Linux/Unix poprzednia wersję pliku oznacza się dopisując na końcu jego nazwy tyldę).

Opcja -f w poleceniu rm wskazuje, że kasowanie plików powinno odbywać się bez każdorazowego pytania o potwierdzenie i jakichkolwiek ostrzeżeń jeśli nie ma plików do skasowania o zadanej nazwie.

Wykonajmy czyszczenie. W tym celu uruchamiamy polecenie: make clean

Po jego wykonaniu na pewno w bieżącym katalogu nie ma pliku wykonywalnego witaj.

Aby go otrzymać wykonamy polecenie make all albo krócej make

Jeśli jeszcze raz spróbujemy skompilować plik witaj.c wydając polecenie make otrzymamy komunikat make: Nothing to be done for 'all' co oznacza, że nic nie ma do roboty bo plik źródłowy witaj.c jest starszy niż plik wykonywalny witaj.

Kontrola czasu ostatniej modyfikacji plików źródłowych oraz wynikowych, wykonywana przez polecenie make, umożliwia w dużych projektach (wiele plików źródłowych) kompilację tylko tych fragmentów programu (tych plików źródłowych), które uległy zmianie od ostatniej ich kompilacji.

Więcej o poleceniu make dowiesz się na kursie Środowisko Programisty a wcześniej czytając podręcznik *GNU Make. A Program for Directing Recompilation* (znajdziesz go na stronach http://www.gnu.org/software/make/ )